deep AG Comercialstrasse 19 CH - 7000 Chur

# **Bedienung VoIP Account** mittels Telefontastatur

deep AG Comercialstrasse 19 CH-7000 Chur Fon 081 258 56 86 Fax 081 258 56 87 www.deep.ch

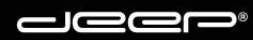

## Inhaltsverzeichnis:

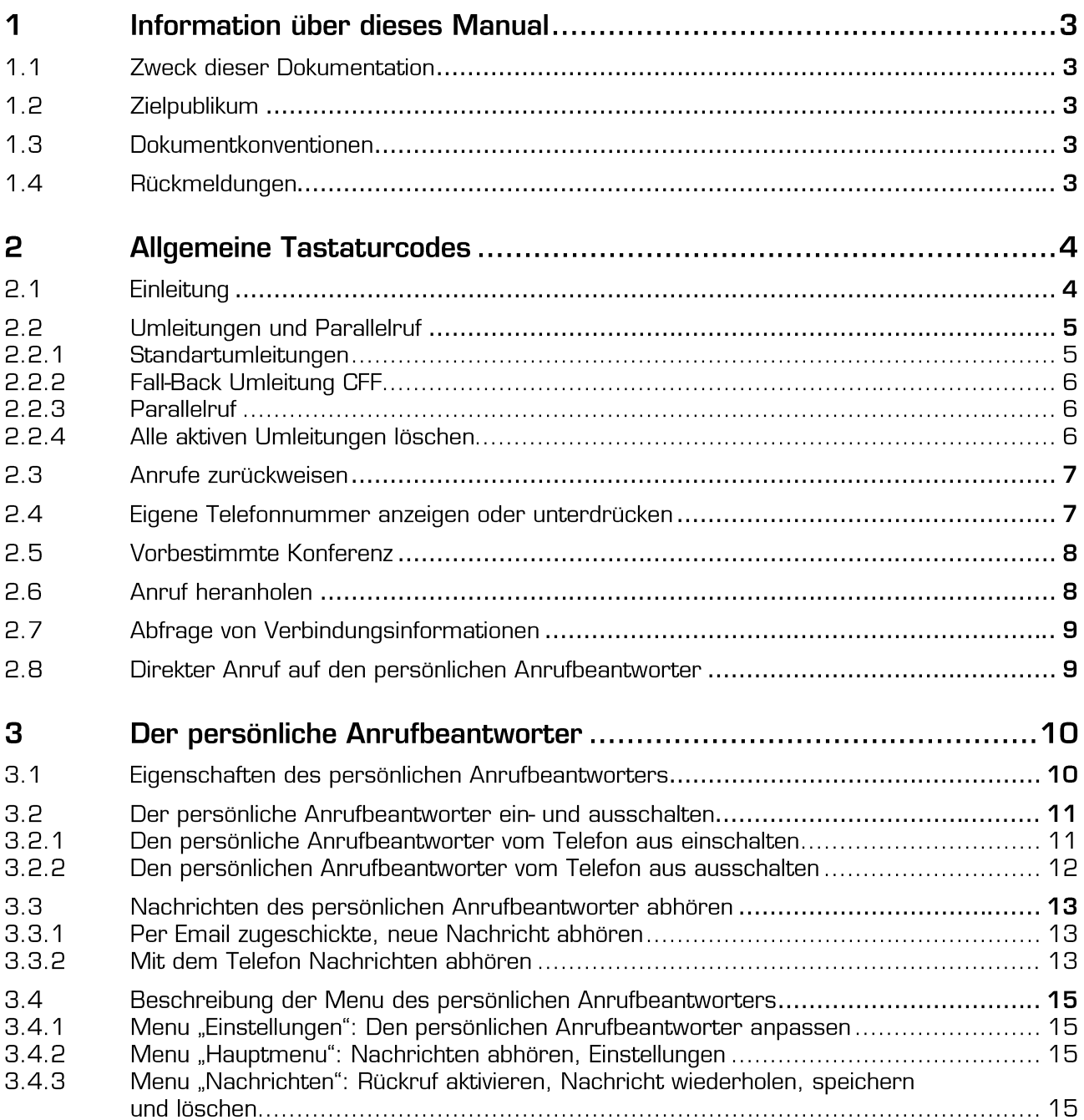

## Information über dieses Manual  $\overline{\mathbf{1}}$

## $1.1$ Zweck dieser Dokumentation

Das Dokument beschreibt die Anwendung der Leistungsmerkmale, welche der Benutzer eines deep-VoIP Accounts benutzen kann. Es werden die Handhabung und die Konfigurationsmöglichkeiten aufgezeigt.

## $1.2$ Zielpublikum

Dieses Handbuch ist ausgerichtet für Endbenutzer.

## $1.3$ **Dokumentkonventionen**

Konventionen über Hinweise:

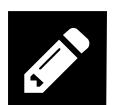

## Notiz:

Hilfreiche Hinweise oder Referenzen zu Informationen, welche nicht in diesem Handbuch enthalten sind.

## $1.4$ Rückmeldungen

Kommentare, Anregungen sowie Fehlermeldungen können via Email der deep AG gemeldet werden:

support@deep.ch

## 2 **Allgemeine Tastaturcodes**

## $2.1$ Einleitung

Mit der Eingabe von \*#-Stimulusprozeduren auf der Tastatur eines Telefons kann der Benutzer verschiedenste Leistungsmerkmale für die Telefonie aktivieren oder deaktivieren.

Die \*#-Stimulusprozeduren sind folgendermassen aufgebaut:

\*<\*#-CODE>(\*)<PARAMETER1>(\*)<PARAMETER2>...(#)

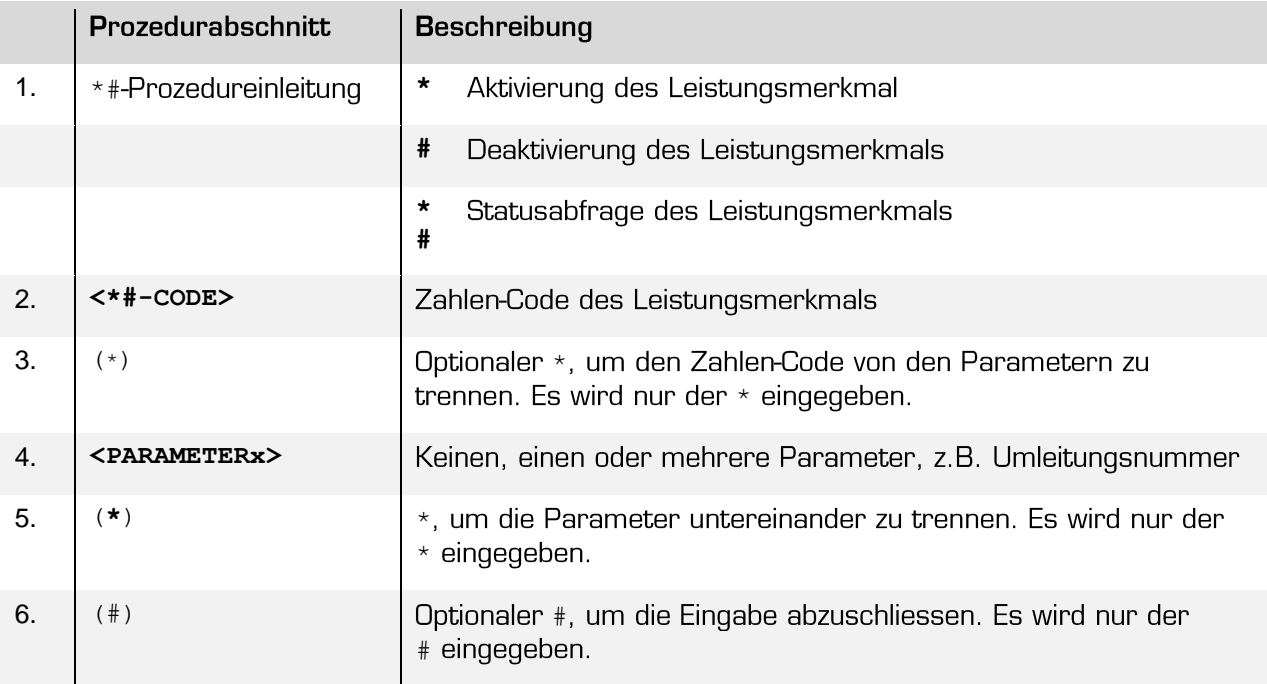

Die \*#-Stimulusprozeduren werden während der Wahlphase eingegeben:

- 1. Hörer abnehmen
- 2. \*#-Stimulusprozeduren gemäss den folgenden Beschreibungen eingeben
- 3. Kontrollieren des quittierenden Sprechtextes, ob die gewünschte Aktion des Leistungsmerkmales getätigt wurde (erfolgt nicht bei jedem Leistungsmerkmal)

Die getätigten Einstellungen werden, wenn möglich mit einem Sprechtext quittiert. Ebenfalls ist es möglich die getätigten Einstellungen im Telefonie-Webportal zu überprüfen, zu ändern oder zu löschen.

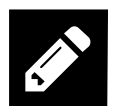

Damit die \*#-Stimulusprozeduren funktionieren, muss sichergestellt werden, dass weder das Telefon selber noch eine ggf. vorgeschaltete PBX oder CPE/Router diese \*#-Codes herausfiltern und selber interpretieren. Falls Sie ein Telefon hinter einer Fritzbox angeschlossen haben, müssen Sie \*# vorwählen, d. h. \*#\*777 für das Abhören des Anrufbeantworters.

## $2.2$ **Umleitungen und Parallelruf**

## Standartumleitungen  $2.2.1$

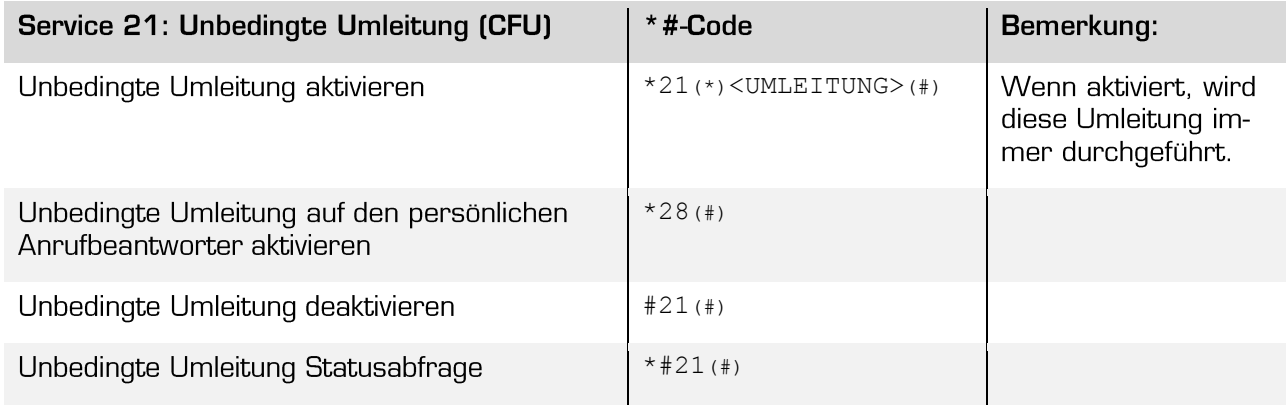

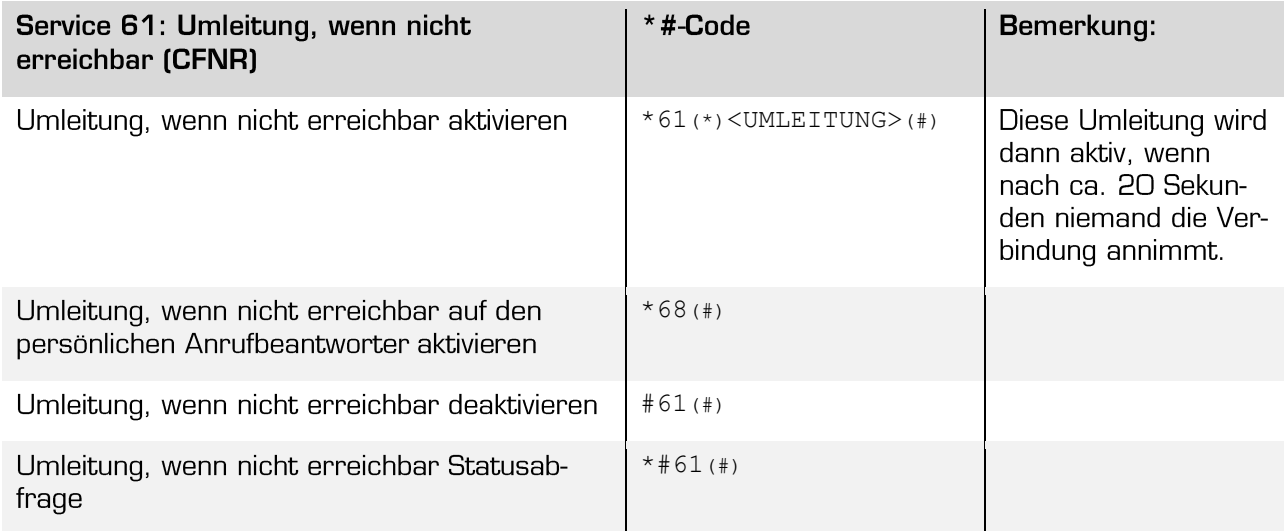

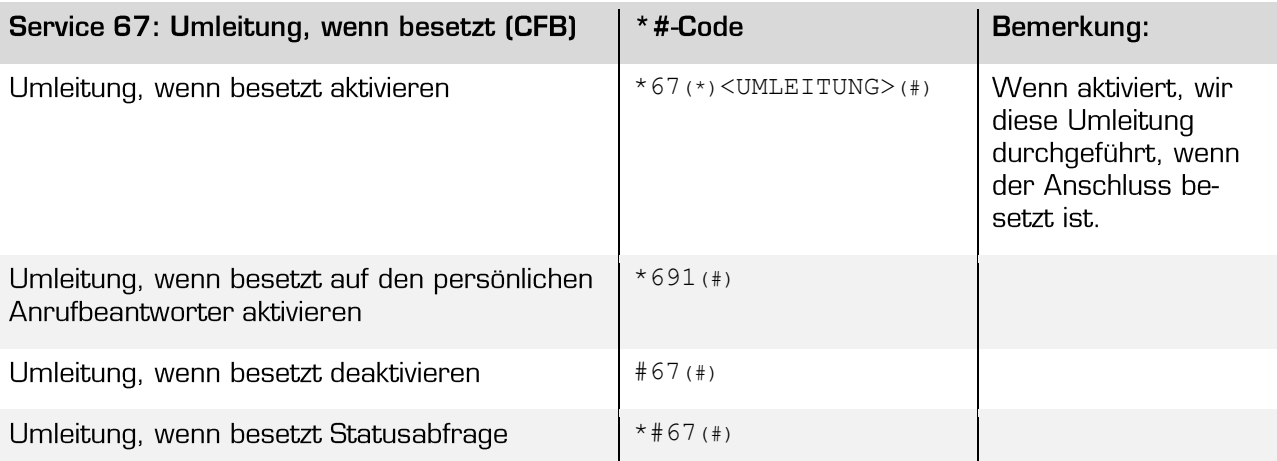

## **Fall-Back Umleitung CFF**  $2.2.2$

Diese Umleitung wird dann aktiv, wenn der Telefonanschluss nicht korrekt arbeitet, d.h. das VolP-Telefon, oder der SIP-Account nicht auf dem VoIP Switch registriert ist.

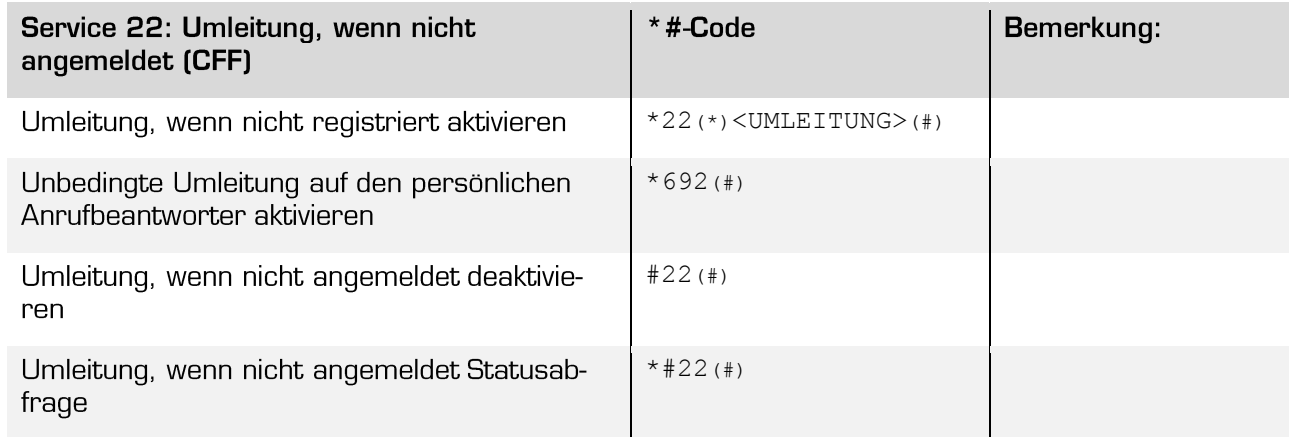

### $2.2.3$ **Parallelruf**

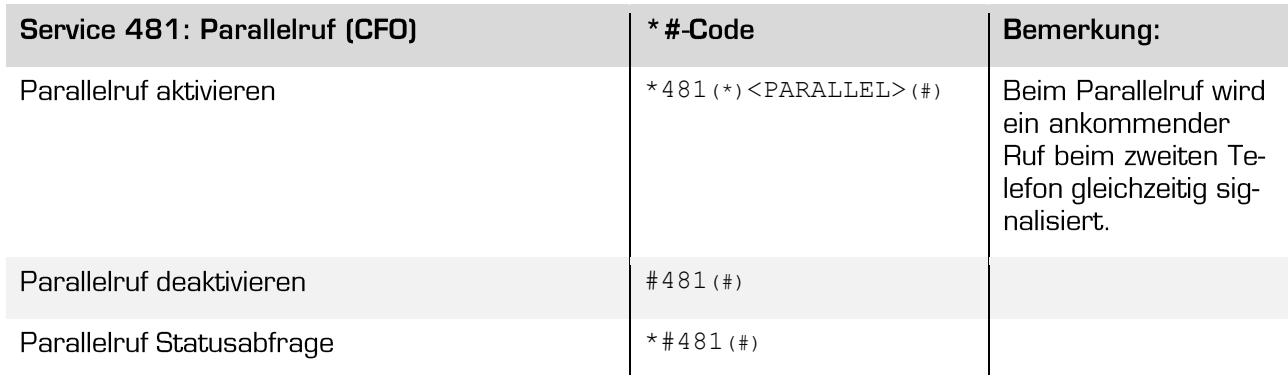

### $2.2.4$ Alle aktiven Umleitungen löschen

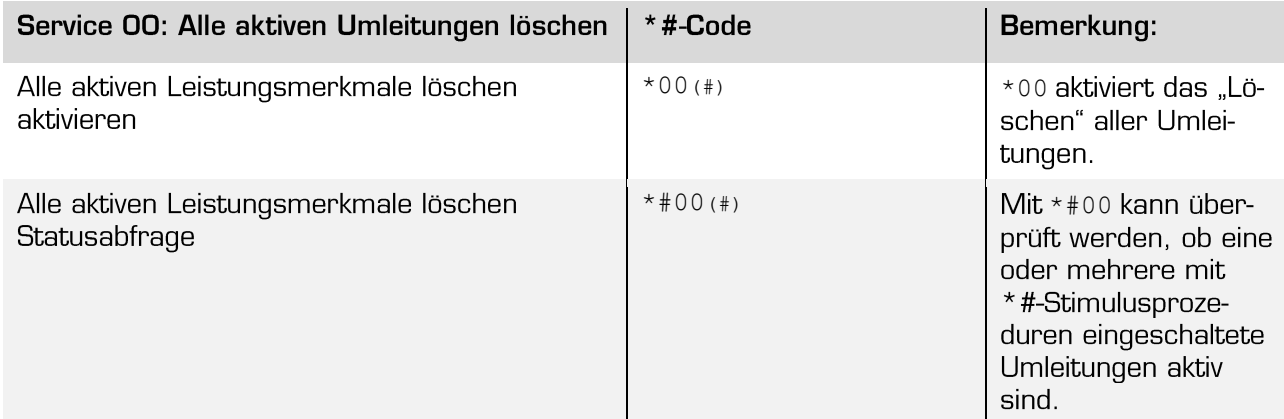

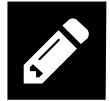

\*00 löscht auch eine aktive Fall-Back Umleitung CFF, welche mit der \*#-Stimulusprozedur eingeschaltet wurde!

## Anrufe zurückweisen  $2.3$

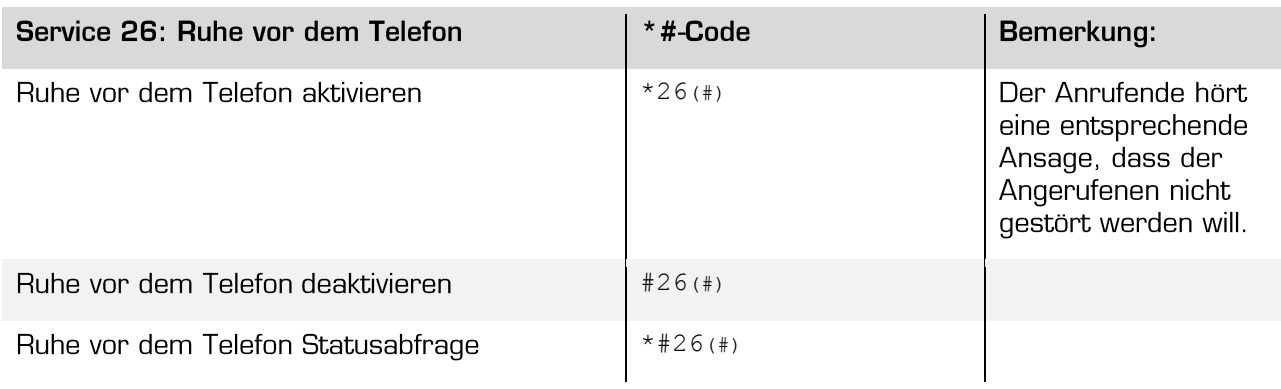

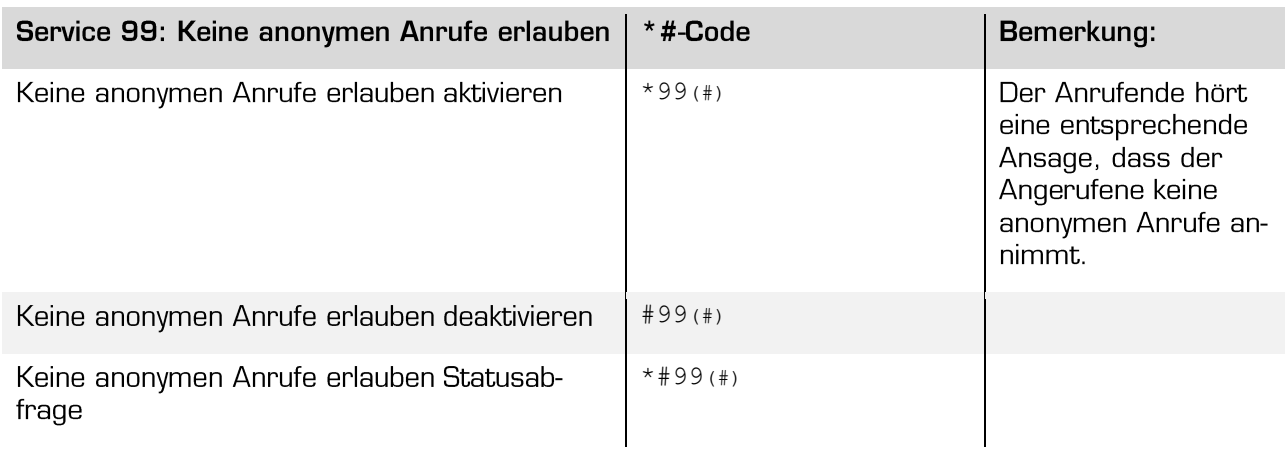

## Eigene Telefonnummer anzeigen oder unterdrücken  $2.4$

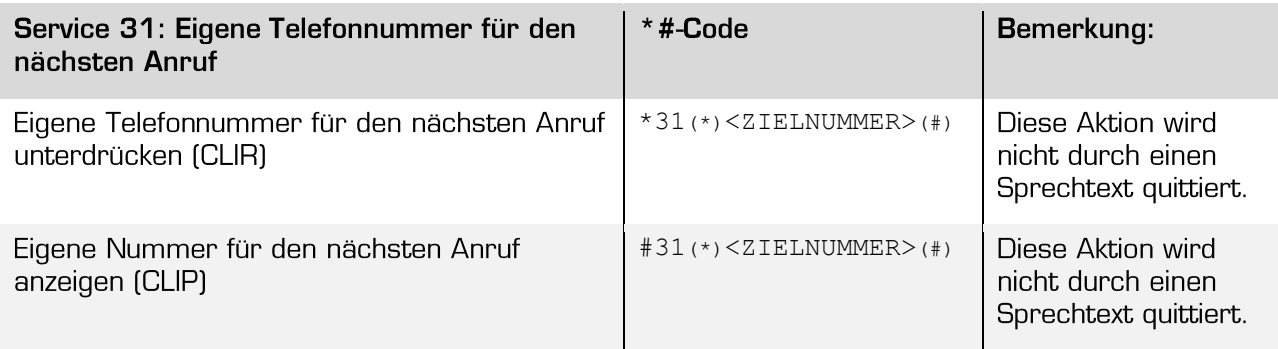

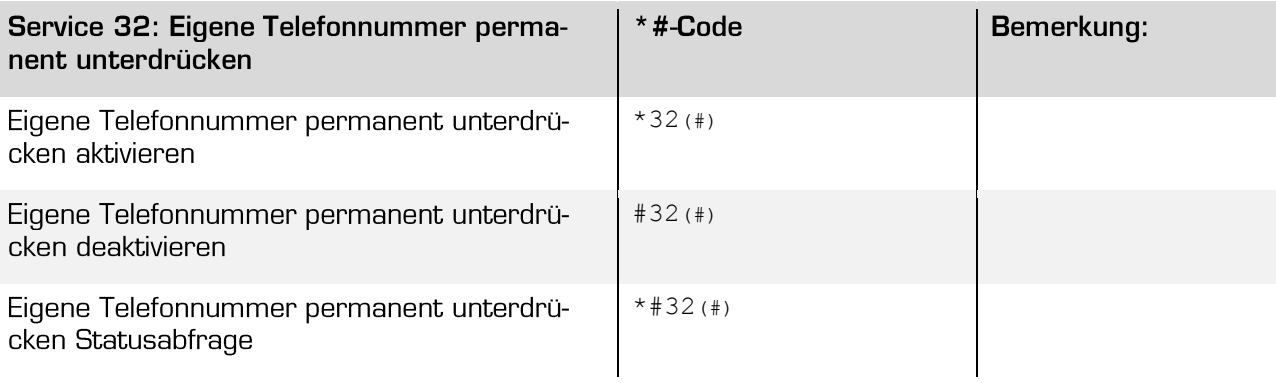

## $2.5$ **Vorbestimmte Konferenz**

Eine vorbestimmte Konferenz wird von einem Teilnehmer mittels einer \*#-Prozedur Service 71 initiiert. Die Wahl beginnt mit \*71 und die Nummer jedes weiteren Teilnehmers wird mit \*<NUMMER> angehängt. An einer Konferenz können maximal 8 Teilnehmer teilnehmen. Der VolP Switch wird die Verbindung zu allen angegebenen Zielen automatisch aufbauen.

Beispiel einer Konferenzaktivierung:

## \*71\*0123456789\*23456\*0041234567890

Ein Teilnehmer, welcher nicht mehr an der Konferenzschaltung teilnehmen will, legt einfach sein Telefon auf. Legen die zwei letzten Teilnehmer auf, wird die Konferenz automatisch beendet.

In eine aktive Konferenz können keine neuen Teilnehmer aufgenommen werden!

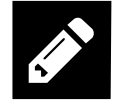

Wenn ein Teilnehmer eine bestimmte Konferenz viel benötigt, kann es sinnvoll sein die Aktivierung einer Konferenz als "Kurzwahl" auf dem Telefon abzuspeichern.

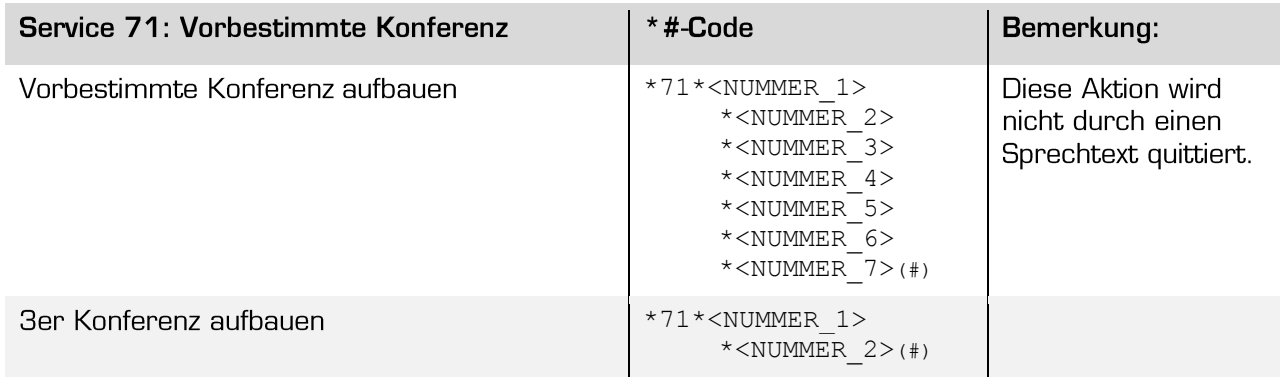

## $2.6$ **Anruf heranholen**

Mit dem Leistungsmerkmal "Anruf heranholen" kann ein Teilnehmer einen Anruf, welcher nicht auf seinem Telefon läutet, auf seinem Telefon entgegen nehmen.

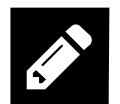

Dieses Leistungsmerkmal funktioniert nicht mit allen VoIP Telefongeräten.

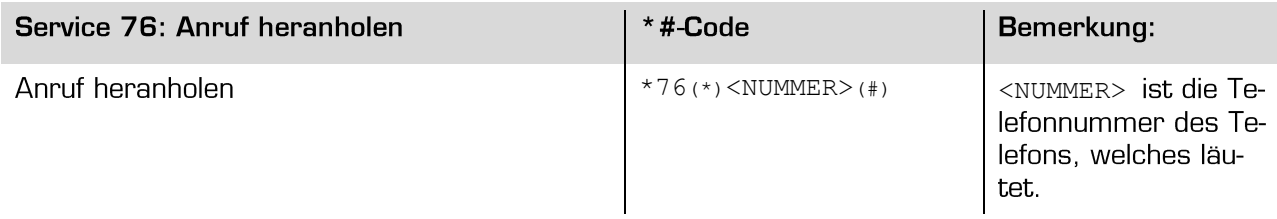

## Abfrage von Verbindungsinformationen  $2.7$

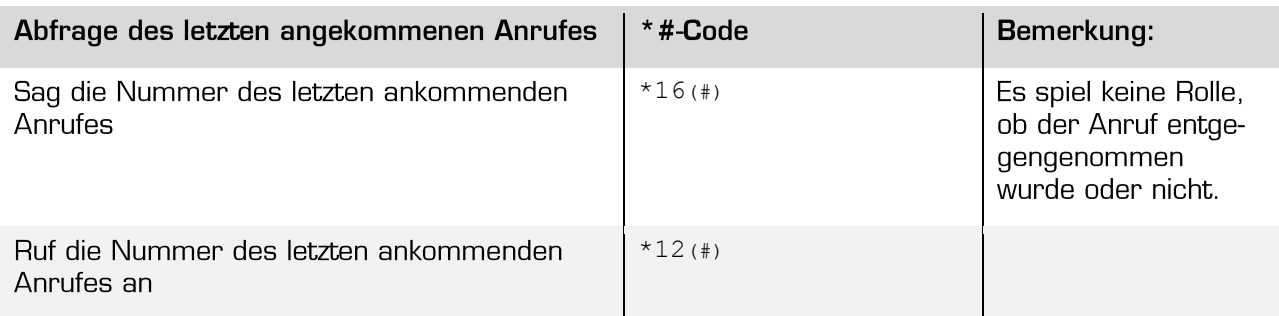

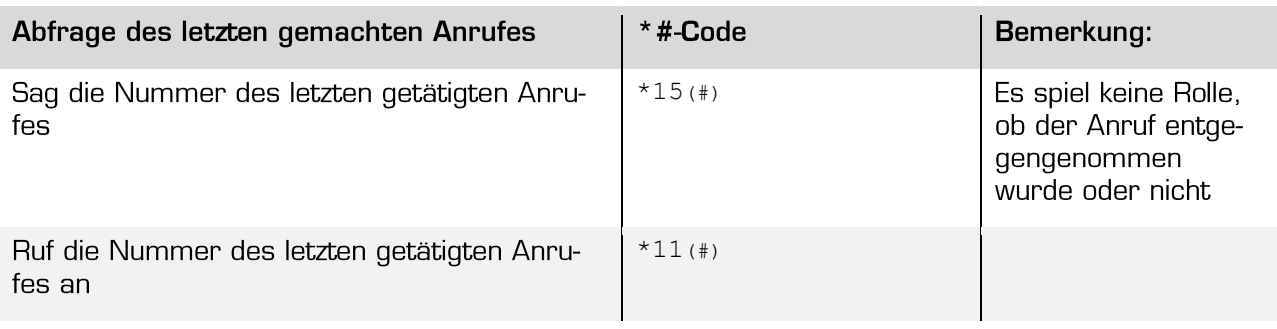

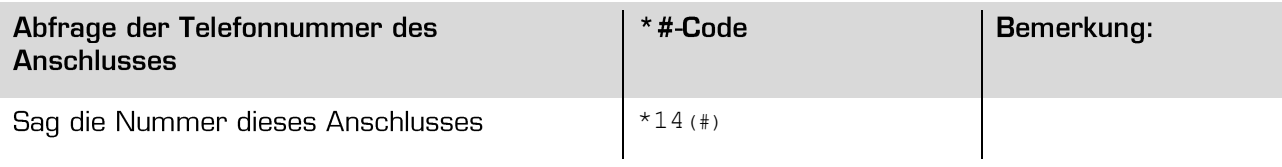

## Direkter Anruf auf den persönlichen Anrufbeantworter  $2.8$

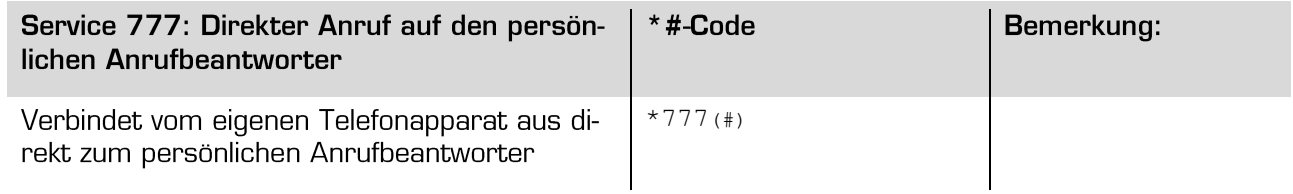

## 3 Der persönliche Anrufbeantworter

## $3.1$ Eigenschaften des persönlichen Anrufbeantworters

Ihr persönlicher Anrufbeantworter ist in Ihrem Telefonieanschluss von deep AG enthalten und nimmt alle Anrufe entgegen, welche Sie nicht beantworten können. Die Nachrichten werden digital aufgezeichnet und können von Ihnen jederzeit abgehört werden.

Sie brauchen kein zusätzliches Gerät, um Ihren persönlichen Anrufbeantworter zu kontaktieren und die Nachrichten abzuhören. Ein normales oder mobiles Telefon genügt.

Ihr persönlicher Anrufbeantworter bietet folgende Leistungsmerkmale:

- Aktivierung des persönlichen Anrufbeantworters für:
	- Alle ankommenden Anrufe  $\bullet$
	- Ankommende Anrufe, wenn niemand abnimmt  $\bullet$
	- Ankommende Anrufe bei besetzt
	- Alle ankommenden Anrufe, wenn der Anschluss nicht funktioniert
- Es gibt keine Limitierung der Anzahl gespeicherter Nachrichten
- Speicherzeiten für Nachrichten:
	- Neue nicht abgehörte Nachrichten: 15 Tage  $\bullet$
	- Abgehörte Nachrichten  $:3$  Tage
	- Gespeicherte Nachrichten  $: 24$  Tage
- Die maximale Länger einer Nachricht beträgt 5 Minuten
- Die maximale Aufnahmedauer des Anrufbeantworters beträgt: 5 Minuten
- Eine Standartbegrüssung ohne Ansage der Rufnummer
- Eine persönliche Begrüssung
- Passwort ändern
- Rückruf per Tastendruck
- Der Empfang einer neuen Nachricht wird auf Ihrem Telefon angezeigt (WMI Protokoll)
- Übermitteln von neuen Nachrichten per Email

Verhalten des persönlichen Anrufbeantworters:

- Der persönliche Anrufbeantworter wartet nach einer Aufforderung 4 Sekunden auf eine Eingabe des Benutzers
- Erfolgt keine Eingabe des Benutzers wird das aktuelle Menu endlos wiederholt.
- Wird auf eine Aufforderung eine nicht angegebene Ziffer gedrückt so wird das aktuelle Menu endlos wiederholt.
- Wird ein falsches PIN (Passwort) eingegeben, so erfolgt eine erneute Aufforderung zur Eingabe des Passwortes. Nach vier falschen Passworteingaben wird der persönliche Anrufbeantworter für fünf Minuten gesperrt.

## $3.2$ Den persönlichen Anrufbeantworter ein- und ausschalten

Der persönliche Anrufbeantworter wird automatisch eingeschaltet, wenn Sie eine oder mehrere Anrufumleitungen auf den persönlichen Anrufbeantworter einrichten. Wird eine entsprechend Anrufumleitung ausgeschaltet so wird der persönliche Anrufbeantworter für die entsprechende Situation ausgeschaltet.

Anrufumleitungen auf den persönlichen Anrufbeantworter ein- und ausschalten können Sie mittels:

\*#-Stimulusprozeduren

> Die Bedienung wird im Folgenden beschrieben.

dem Telefonie-Webportal https://phone.deep.ch

Sie können den persönlichen Anrufbeantworter für folgende Anrufumleitungen einzeln oder gleichzeitig benutzen:

- Alle ankommenden Anrufe:  $\bullet$ Ein Anruf wird sofort auf den Anrufbeantworter geleitet.
- Ankommende Anrufe, wenn niemand abnimmt: Ein Anruf wird nach ca. 20 Sekunden auf den Anrufbeantworter umgeleitet
- Ankommende Anrufe bei besetzt: Ein Anruf wird auf den Anrufbeantworter umgeleitet, wenn Sie bereits ein Gespräch führen.
- Alle ankommenden Anrufe, wenn der Anschluss nicht funktioniert: Ein Anruf wird auf den Anrufbeantworter umgeleitet, wenn der Anschluss nicht funktioniert, z.B., wenn Ihr Internet-Anschluss nicht funktioniert, die Fritzbox nicht am Internet-Anschluss angeschlossen ist oder die Konfigurationsdaten auf der Fritzbox nicht richtig konfiguriert sind.

### $3.2.1$ Den persönliche Anrufbeantworter vom Telefon aus einschalten

Sie können den persönlichen Anrufbeantworter für folgende Situationen einzeln oder gleichzeitig einschalten:

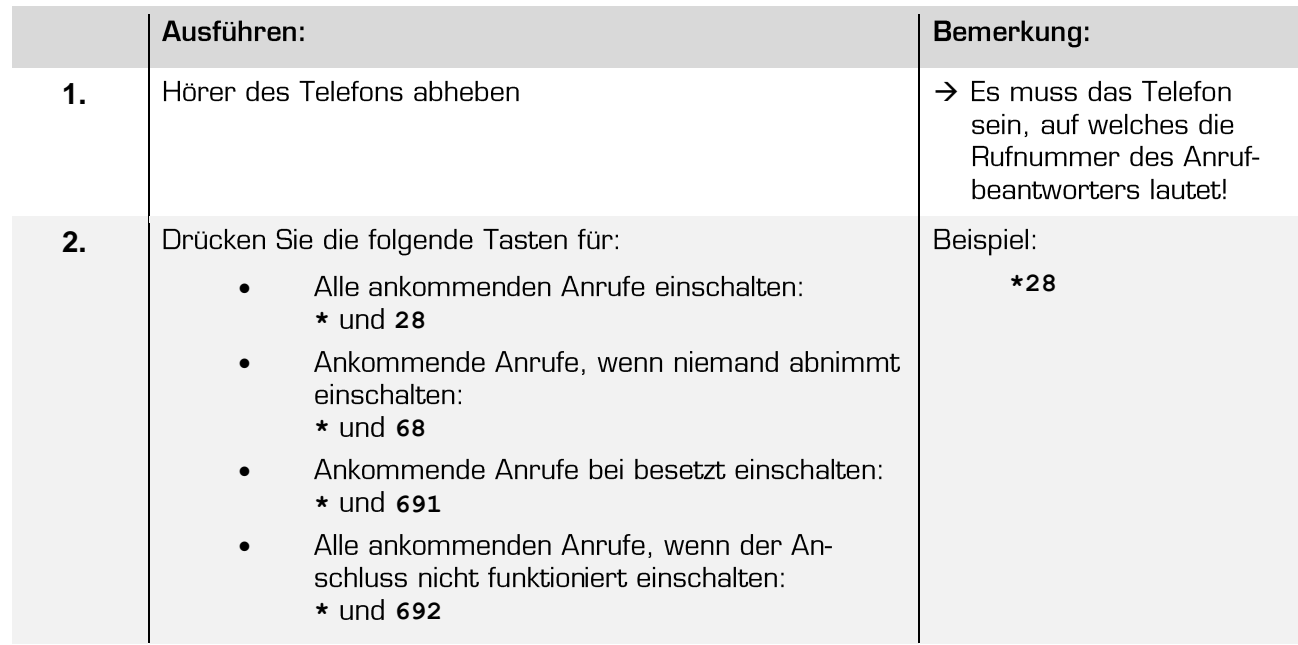

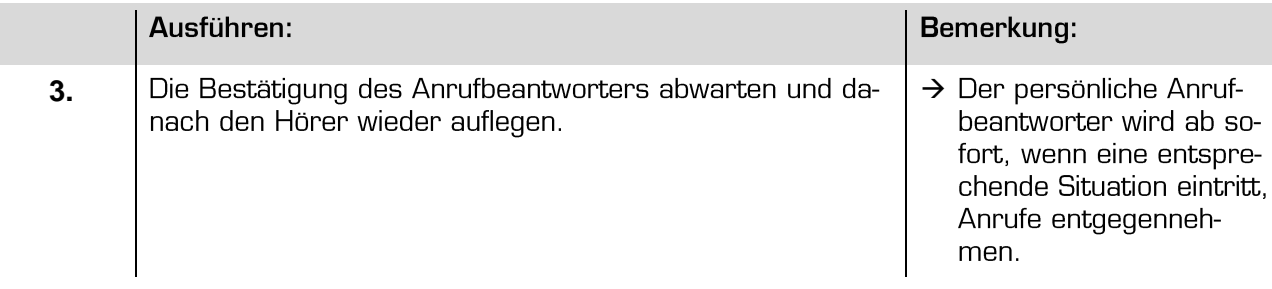

#### $3.2.2$ Den persönlichen Anrufbeantworter vom Telefon aus ausschalten

Sie können den persönlichen Anrufbeantworter für folgende Situationen einzeln oder gleichzeitig ausschalten:

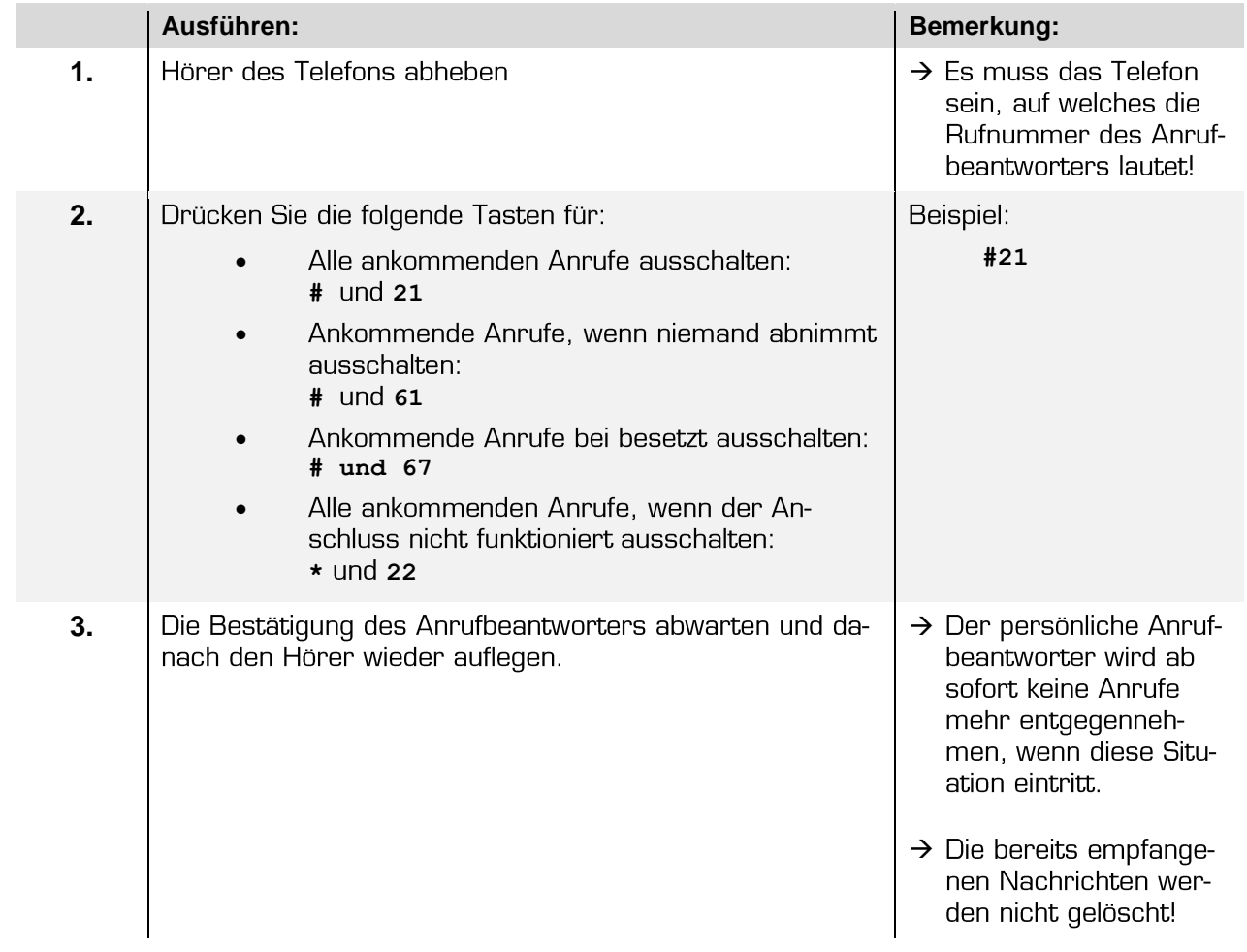

## Nachrichten des persönlichen Anrufbeantworter abhören  $3.3$

Die Nachrichten des persönlichen Anrufbeantworters können Sie abhören:

- Durch direktes anwählen des persönlichen Anrufbeantworters von Ihrem Telefon aus:  $\bullet$ > Das Abhören von Nachrichten wird im Folgenden beschrieben.
- Über das Telefonie-Webportal https://phone.deep.ch, können Sie die Nachrichten via Internet abhören.
- Indem Sie sich die Nachricht per Email zuschicken lassen und auf ihrem Computer, SmartPhone oder Tablet abspielen. Das Einrichten dieses Dienstes geschieht über das Telefonie-Webportal https://phone.deep.ch.

#### $3.3.1$ Per Email zugeschickte, neue Nachricht abhören

Neue Nachrichten werden Ihnen an die von Ihnen angegebene Email Adresse geschickt.

Die Email enthält folgende Informationen:

- Von welcher Telefonnummer eine Nachricht hinterlassen wurde
- Datum und Zeit der Aufzeichnung der Nachricht  $\bullet$
- Im Anhang eine WAV-formatierte Sprachdatei mit der gesprochenen Nachricht  $\bullet$

Die WAV-Datei können Sie normalerweise direkt aus dem Email öffnen und auf Ihrem PC, Smart-Phone oder Tablet abspielen.

#### Mit dem Telefon Nachrichten abhören  $3.3.2$

Ihre Nachrichten können Sie abhören:

- 1. Direkt vom Telefon aus, zu welchem der persönliche Anrufbeantworter gehört.
- 2. Mit einem beliebigen Telefon, von einem nationalen Standort aus.
- 3. Mit einem beliebigen Telefon, von einem internationalen Standort aus

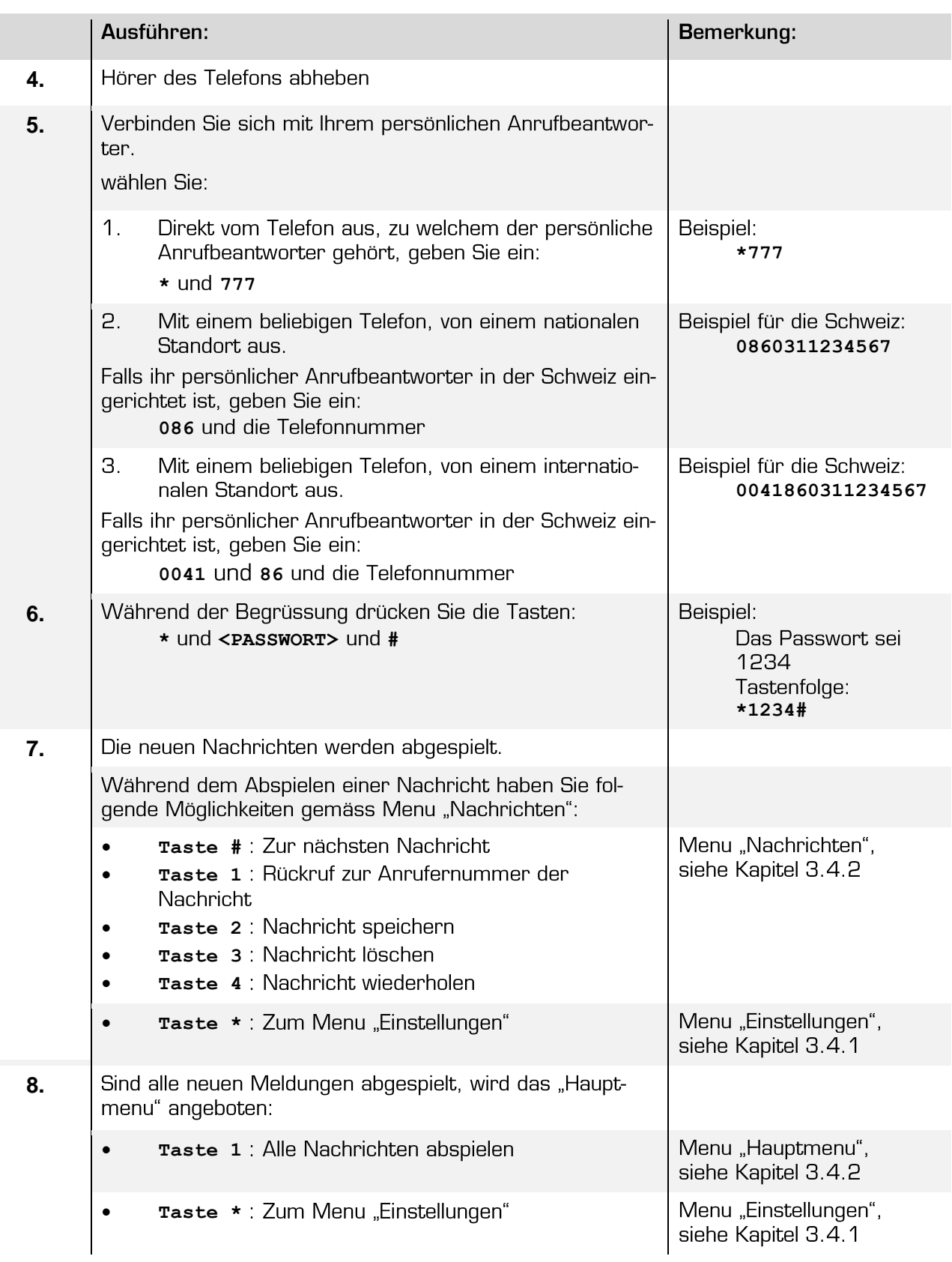

## Beschreibung der Menu des persönlichen Anrufbeantworters  $3.4$

### Menu "Einstellungen": Den persönlichen Anrufbeantworter anpassen  $3.4.1$

Mit folgenden Eingaben haben Sie die Möglichkeit Ihren persönlichen Anrufbeantworter auf Ihre Bedürfnisse anzupassen:

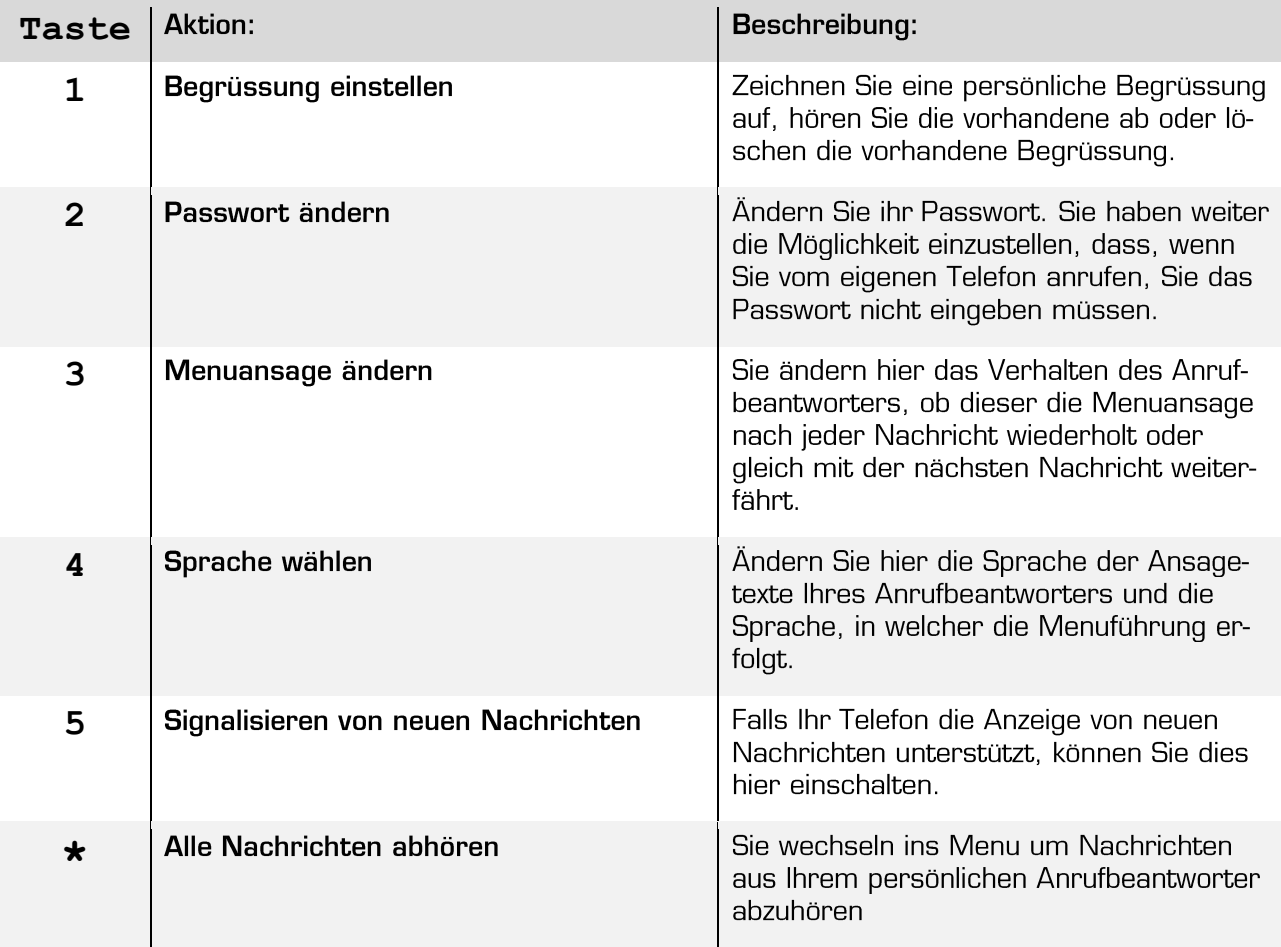

#### Menu "Hauptmenu": Nachrichten abhören, Einstellungen  $3.4.2$

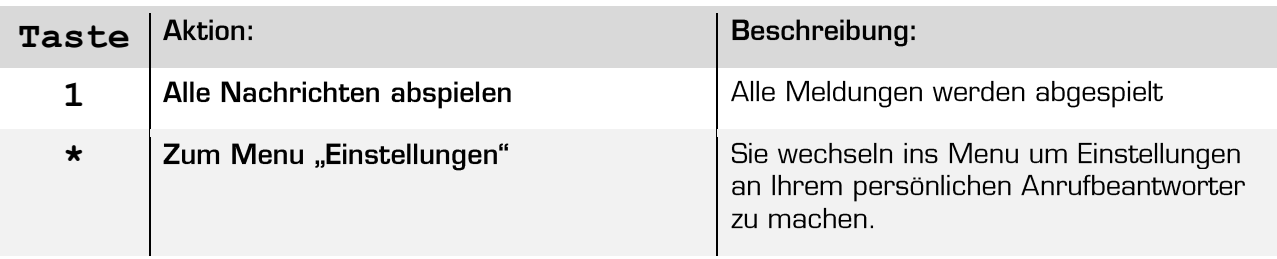

## Menu "Nachrichten": Rückruf aktivieren, Nachricht wiederholen, spei- $3.4.3$ chern und löschen

Nach der erfolgten Einwahl in den Anrufbeantworter können Sie - während des Abhörens einer Nachricht oder kurz danach - mit Tastendrucken folgende Aktionen durchführen:

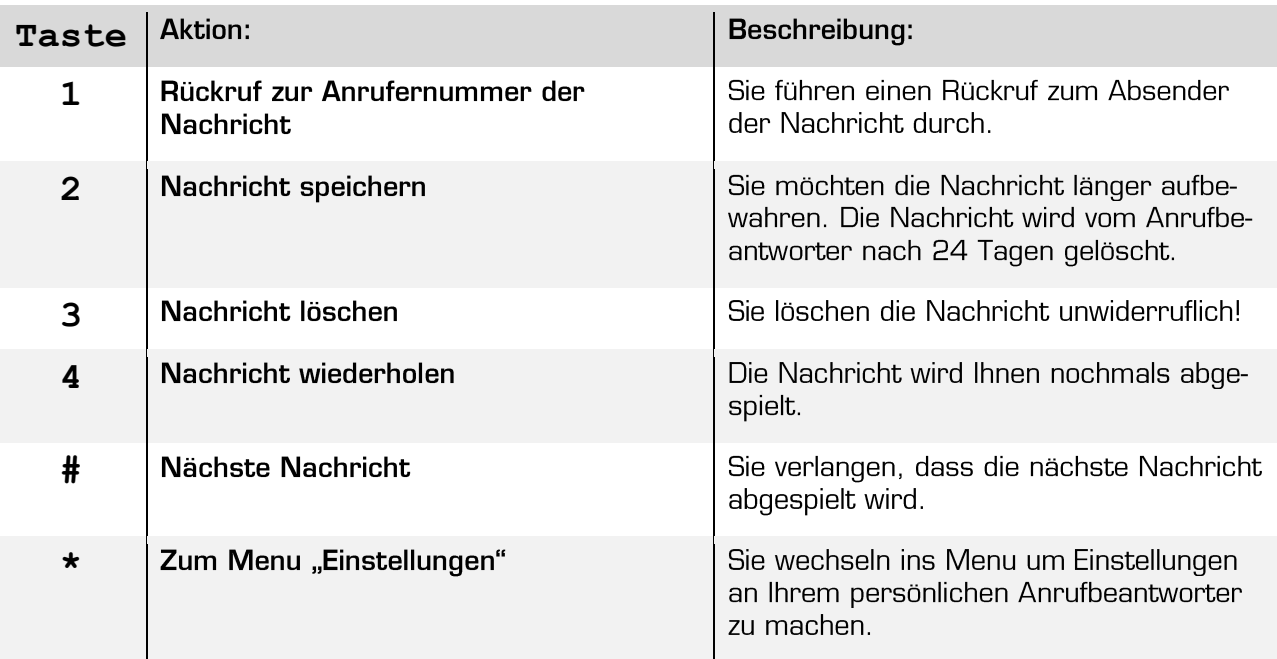